# Cisco DSL-routerconfiguratie en probleemoplossing - Stap voor stap Configuratie van PPPoE met een dynamisch IP-adres J.

## Inhoud

[Inleiding](#page-0-0) [Voorwaarden](#page-0-1) [Vereisten](#page-0-2) [Gebruikte componenten](#page-0-3) **[Conventies](#page-0-4) [Configuratieprocedures](#page-1-0)** [Sluit de Cisco DSL-router en uw pc aan](#page-1-1) [HyperTerminal starten en instellen](#page-1-2) [Bestaande configuraties op de Cisco DSL-router wissen](#page-1-3) [De Cisco DSL-router configureren](#page-2-0) **[Configuratie](#page-5-0)** [Verifiëren](#page-7-0) [Problemen oplossen](#page-7-1) [Gerelateerde informatie](#page-7-2)

## <span id="page-0-0"></span>**Inleiding**

Uw Internet Service Provider (ISP) heeft een dynamisch publiek IP-adres toegewezen aan uw Cisco Digital Subscriber Line (DSL)-router.

## <span id="page-0-1"></span>Voorwaarden

#### <span id="page-0-2"></span>Vereisten

Er zijn geen specifieke vereisten van toepassing op dit document.

#### <span id="page-0-3"></span>Gebruikte componenten

Dit document is niet beperkt tot specifieke software- en hardware-versies.

#### <span id="page-0-4"></span>**Conventies**

Raadpleeg [Cisco Technical Tips Conventions \(Conventies voor technische tips van Cisco\) voor](http://www.cisco.com/en/US/tech/tk801/tk36/technologies_tech_note09186a0080121ac5.shtml) [meer informatie over documentconventies.](http://www.cisco.com/en/US/tech/tk801/tk36/technologies_tech_note09186a0080121ac5.shtml)

### <span id="page-1-0"></span>**Configuratieprocedures**

Belangrijk: Voordat u begint, sluit u alle programma's op de PC die uw COM-poort kunnen controleren. Apparaten zoals PDA's en digitale camera's plaatsen vaak programma's in het systeemvak die uw COM-poort onbruikbaar maken voor de configuratie van uw Cisco DSL-router.

#### <span id="page-1-1"></span>Sluit de Cisco DSL-router en uw pc aan

Een console verbinding wordt gemaakt met een gewalste kabel en sluit de console poort van de Cisco DSL router aan een COM poort op een PC aan. De consolekabel die met de Cisco DSLrouter is meegeleverd, is een platte lichtblauwe kabel. Voor meer informatie over de spelden van een gewalste kabel, of de spelden van een RJ-45 tot DB9 converter, verwijs naar [de](http://www.cisco.com/en/US/products/hw/routers/ps332/products_tech_note09186a0080094ce6.shtml) [Kabelgeleider voor console en AUX poorten](http://www.cisco.com/en/US/products/hw/routers/ps332/products_tech_note09186a0080094ce6.shtml).

- Sluit de RJ-45-connector op één uiteinde van een Cisco-console-kabel aan op de console-1. poort van de Cisco DSL-router.
- 2. Sluit de RJ-45-connector aan het andere uiteinde van de console-kabel aan op een RJ-45 naar DB9-converter.
- 3. Sluit de DB9-connector aan op een open COM-poort op uw PC.

#### <span id="page-1-2"></span>HyperTerminal starten en instellen

Voer de volgende stappen uit:

- 1. Start het HyperTerminal-programma op de pc.
- 2. Stel de HyperTerminal-sessie in.Pas een naam aan uw sessie toe en klik op **OK**.Klik in het venster Connect To op Annuleren.Kies Bestand > Eigenschappen.Ga vanuit het venster Eigenschappen naar de lijst Connect met behulp en selecteer de COM-poort waar u het DB9-einde van de console-kabel aansluit.Klik in het venster Properties op Configure en vul deze waarden in:its per seconde: 9600Gegevensbits: 8Pariteit: Nonebits stoppen: 1Flow Control: NoneKlik op OK.Klik in het Call -menu op Verwijderen.Klik in het Call menu op Call.Druk op ENTER totdat u een routermelding in het venster HyperTerminal ziet.

#### <span id="page-1-3"></span>Bestaande configuraties op de Cisco DSL-router wissen

Voer de volgende stappen uit:

1. Het type laat bij de routerherinnering toe om geprivilegieerde modus in te voeren. Router>**enable** Router#

*!--- The # symbol indicates that you are in privileged mode.*

- Verwijder bestaande configuraties op de router. 2. Router#**write erase**
- 3. Laad de router opnieuw zodat deze kan starten met een lege opstartconfiguratie. Router#**reload** System configuration has been modified. Save? [yes/no]:**no**

Proceed with reload? [confirm]**yes** *!--- The router reload can take a few minutes.*

4. Nadat de router opnieuw geladen is, voer u de modus opnieuw in.

#### <span id="page-2-0"></span>De Cisco DSL-router configureren

Volg deze stappen.

1. Configureer de service timestempel om de bug in te loggen en uitvoer weer te geven in het gedeelte Problemen oplossen. Router#**configure terminal** Router(config)#**service timestamps debug datetime msec** Router(config)#**service timestamps log datetime msec**

```
Router(config)#end
```
2. Schakel de logconsole op uw Cisco DSL-router uit om contextberichten te onderdrukken die mogelijk worden geactiveerd tijdens het configureren van de router. Router#**configure terminal**

 Router(config)#**no logging console** Router(config)#**end**

3. Configureer **ip-routing**, **ip-----ip-nul** en **ip-klasloos** om flexibiliteit te bieden in het routeren van configuratieopties.

Router#**configure terminal** Router(config)#**ip routing**

```
Router(config)#ip subnet-zero
Router(config)#ip classless
Router(config)#end
```
4. Configuratie van mondiale Point-to-Point Protocol over Ethernet (PPPoE)-parameters.

Router#**configure terminal** Router(config)#**vpdn enable** Router(config)#**no vpdn logging** Router(config)#**vpdn-group pppoe** Router(config-vpdn)#**request-dialin** Router(config-vpdn-req-in)#**protocol pppoe** Router(config-vpdn-req-in)#**end**

5. Configureer een IP-adres en subnetmasker op de Cisco DSL-routerinterface.Voor netwerkadresomzetting (NAT): (Optioneel) Schakel NAT in op de Ethernet-interface.

```
Router#configure terminal
Router(config)#interface ethernet 0
Router(config-if)#ip tcp adjust-mss 1452
!--- If the ip tcp adjust-mss 1452 command is not supported, try !--- ip adjust-mss 1452.
If this command is not supported, !--- upgrade to the latest Cisco DSL Router software or
follow the !--- procedure in the Possible Required Configuration Steps on the PC.
Router(config-if)#ip address
```
*!--- For NAT:* Router(config-if)#**ip nat inside** Router(config-if)#**no shut** Router(config-if)#**end**

```
(PVC), insluitingstype en snelkiezer-pool.
Router#configure terminal
Router(config)#interface atm 0
Router(config-if)#pvc
```

```
Router(config-if-atm-vc)#pppoe-client dial-pool-number 1
Router(config-if-atm-vc)#no shut
Router(config-if-atm-vc)#end
```
7. Configureer de gebruikersinterface van uw Cisco DSL-router voor Point-to-Point Protocol over ATM (PPPoA) om een dynamisch IP-adres toe te wijzen.Voor NAT: (Optioneel) Schakel

NAT buiten in op de snelkiezerinterface. Router#**configure terminal** Router(config)#**interface dialer 1** Router(config-if)#**ip address negotiated** Router(config-if)#**mtu 1492** Router(config-if)#**no ip directed-broadcast** *!--- For NAT:* Router(config-if)#**ip nat outside** Router(config-if)#**encapsulation ppp** Router(config-if)#**dialer pool 1** Router(config-if)#**ppp chap hostname**

```
Router(config-if)#ppp chap password
```
Router(config-if)#**ppp pap sent-username**

Router(config-if)#**end**

Configureer een standaardroute met Dialer1 als uitgaande interface. 8. Router#**configure terminal**

Router(config)#**ip route 0.0.0.0 0.0.0.0 dialer1** Router(config)#**end**

9. Voor NAT: Configureer de mondiale NAT-opdrachten in de Cisco DSL-router om het delen van het dynamische openbare IP-adres van de snelkiezer-interface toe te staan. Router#**configure terminal** Router(config)#**ip nat inside source list 1 interface dialer1 overload** Router(config)#**access-list 1 permit**

Optionele configuratiesNAT Pool, als uw ISP extra IP-adressen heeft verschaft. Router(config)#**ip nat inside source list 1 interface dialer1 overload** Router(config)#**ip nat pool**

Router(config)#**end**

Statische NAT, indien internetgebruikers toegang tot interne servers nodig hebben. Router(config)#**ip nat inside source static tcp**

**{80 or 25}**

Router(config)#**end**

10. Voor Dynamic Host Configuration Protocol (DHCP): (Optioneel) Configureer de Cisco DSLrouter als een DHCP-server met een pool van IP-adressen die worden toegewezen aan hosts die zijn aangesloten op de Ethernet-interface van de Cisco DSL-router. De server van DHCP wijst dynamisch een IP adres, de Server van de Naam van het Domein (DNS), en het standaardgateway IP adres aan uw gastheren toe. Router#**configure terminal** Router(config)#**ip dhcp excluded-address**

Router(config)#**ip dhcp pool**

Router(dhcp-config)#**network**

Router(dhcp-config)#**default-router**

Router(dhcp-config)#**dns-server**

Router(dhcp-config)#**end**

11. Schakel de logconsole op de Cisco DSL-router in en schrijf alle wijzigingen in het geheugen.

```
Router#configure terminal
Router(config)#logging console
Router(config)#end
*Jan 1 00:00:00.100: %SYS-5-CONFIG_I: Configured from console by console
Router#write memory
Building configuration... [OK]
Router#
```
#### <span id="page-5-0"></span>**Configuratie**

Dit is de configuratie die wordt gebouwd nadat u de procedures hebt voltooid in het gedeelte Configuratieprocedures van dit document.

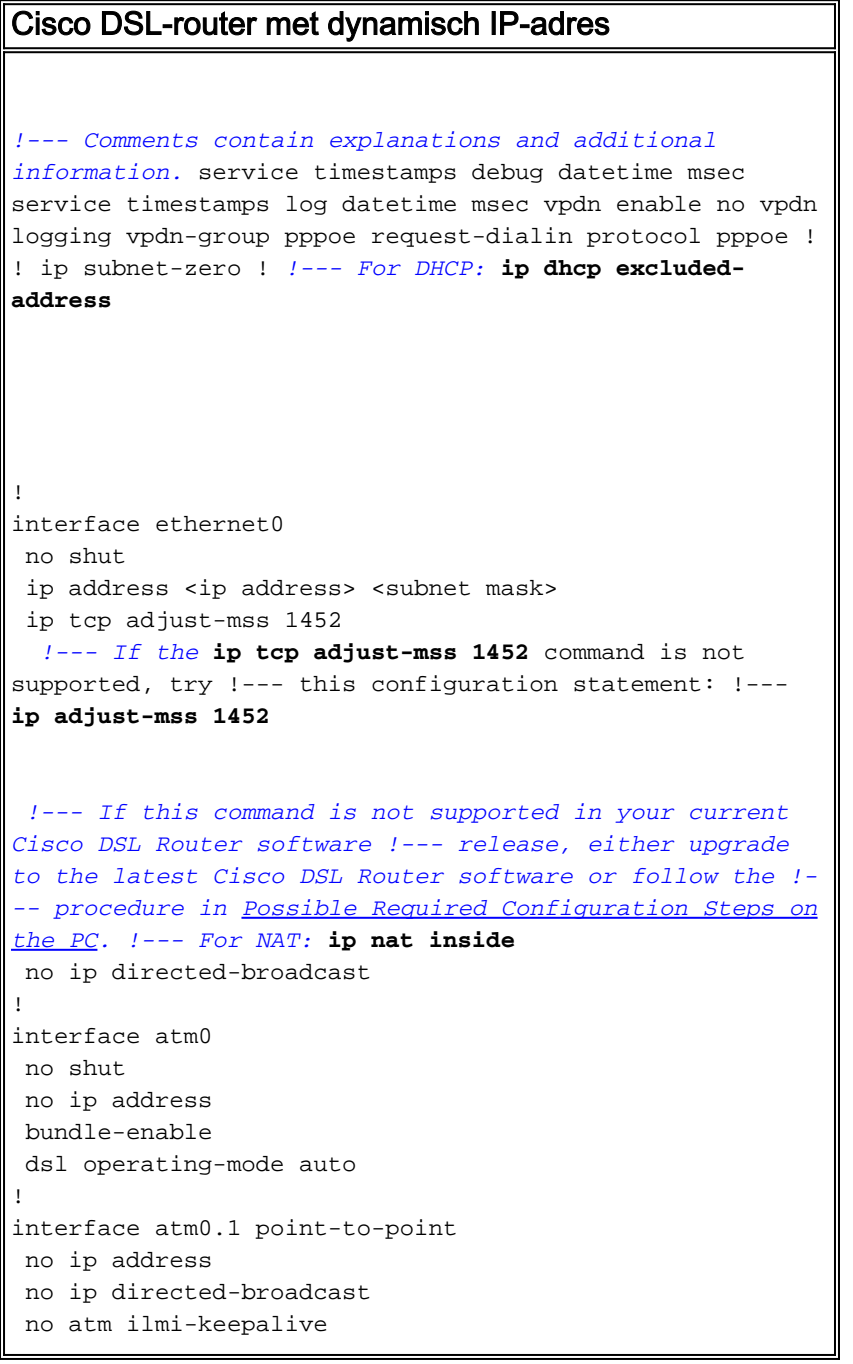

 pvc <vpi/vci> pppoe-client dial-pool-number 1 *!--- Common PVC values supported by ISPs are 0/35 or 8/35. !--- Confirm your PVC values with your ISP.* ! ! interface dialer1 ip address negotiated mtu 1492 *!--- For NAT:* **ip nat outside** encapsulation ppp dialer pool 1 ppp chap hostname <username> ppp chap password <password> ppp pap sent-username <username> password <password> ! *!--- For NAT:* **ip nat inside source list 1 interface dialer1 overload** *!--- If you have a pool (a range) of public IP addresses provided !--- by your ISP, you can use a NAT Pool. Replace !---* **ip nat inside source list 1 interface dialer1 overload** *!--- with these two configuration statements: !---* **ip nat inside source list 1 pool** !--- **ip nat pool** !--- *!--- If Internet users require access to an internal server, you can !--- add this static NAT configuration statement: !---* **ip nat inside source static tcp** !--- !--- **Note:** TCP port 80 (HTTP/web) and TCP port 25 (SMTP/mail) are used !--- for this example. You can open other TCP or UDP ports, if needed. ! ip classless ip route 0.0.0.0 0.0.0.0 interface dialer 1 *!--- For NAT:* **access-list 1 permit** *!--- In this configuration, access-list 1 defines a standard access list !--- that permits the addresses that NAT translates. For example, if !--- your private IP network is 10.10.10.0, configure !--- access-list 1 permit 10.10.10.0 0.0.0.255 in order to allow NAT to translate !--- packets with source addresses between*

## <span id="page-7-0"></span>Verifiëren

Uw Cisco DSL-router is nu operationeel voor ADSL-service (Asymmetric Digital Subscriber Line). U kunt een opdracht voor show run geven om de configuratie te zien.

Router#**show run**

Building configuration...

Het [Uitvoer Tolk](https://www.cisco.com/cgi-bin/Support/OutputInterpreter/home.pl) [\(uitsluitend geregistreerde](http://tools.cisco.com/RPF/register/register.do) klanten) (OIT) ondersteunt bepaalde show opdrachten. Gebruik de OIT om een analyse van tonen opdrachtoutput te bekijken.

### <span id="page-7-1"></span>Problemen oplossen

Raadpleeg **[PPPoE-probleemoplossing](http://www.cisco.com/en/US/tech/tk175/tk15/technologies_configuration_example09186a008071a7c2.shtml)** als uw ADSL-service niet correct werkt.

## <span id="page-7-2"></span>Gerelateerde informatie

- [Cisco DSL-router die optreedt als een PPPoE-client met een dynamisch IP-adres](http://www.cisco.com/en/US/tech/tk175/tk15/technologies_configuration_example09186a008071a6c3.shtml?referring_site=bodynav)
- [Handleiding voor Cisco DSL-routerconfiguratie en -probleemoplossing](http://www.cisco.com/en/US/tech/tk175/tk15/technologies_configuration_example09186a008015407f.shtml?referring_site=bodynav)
- [Technische ondersteuning en documentatie Cisco Systems](http://www.cisco.com/cisco/web/support/index.html?referring_site=bodynav)